## Procedure to create to book hostel

1. Open portal.kibu.ac.ke [\(KIBABII UNIVERSITY \(kibu.ac.ke\)](https://portal.kibu.ac.ke/) and the following window displays

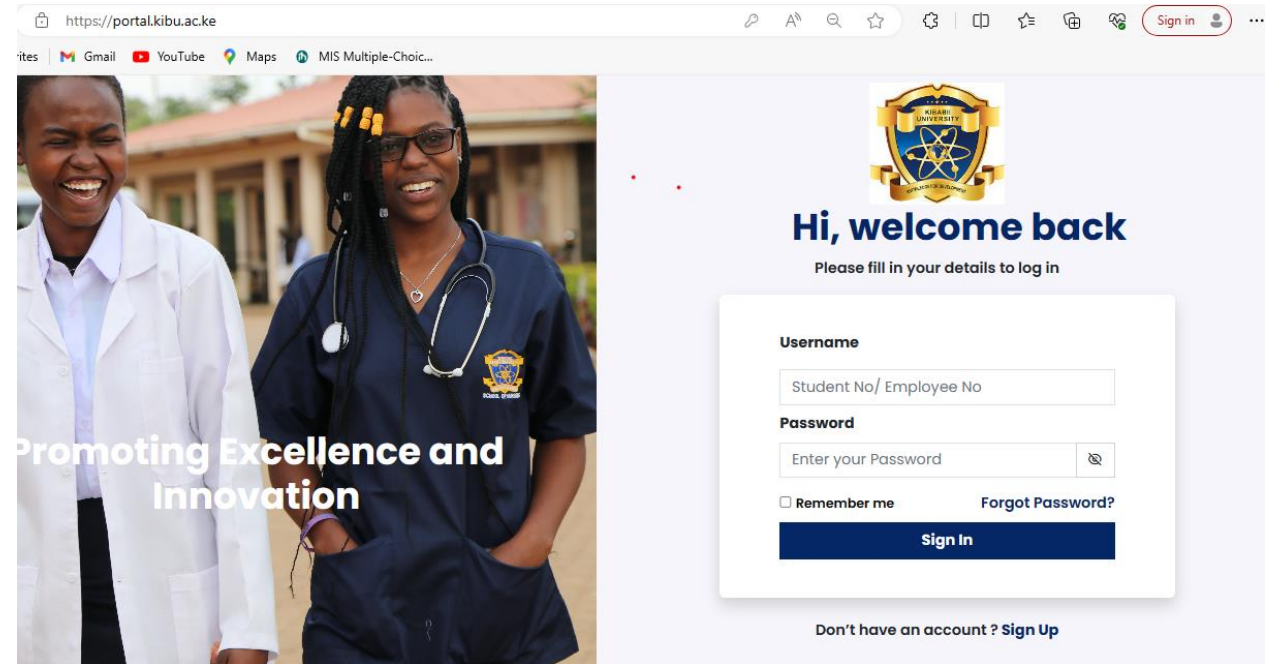

- 2. Under username key your student registration number all in capital letters eg PHD/0001/23
- 3. Under password key in the same student registration number eg PHD/0001/23
- 4. Click sign in and the following

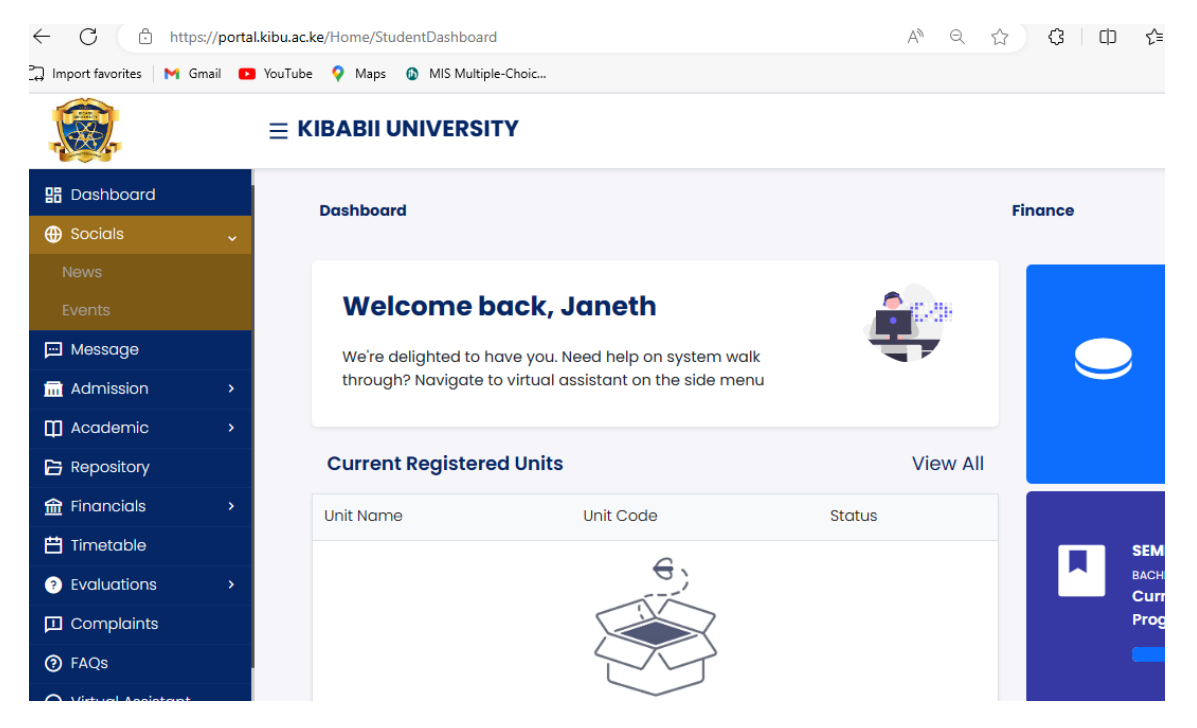

5. Click on admission and select hostel booking as shown below

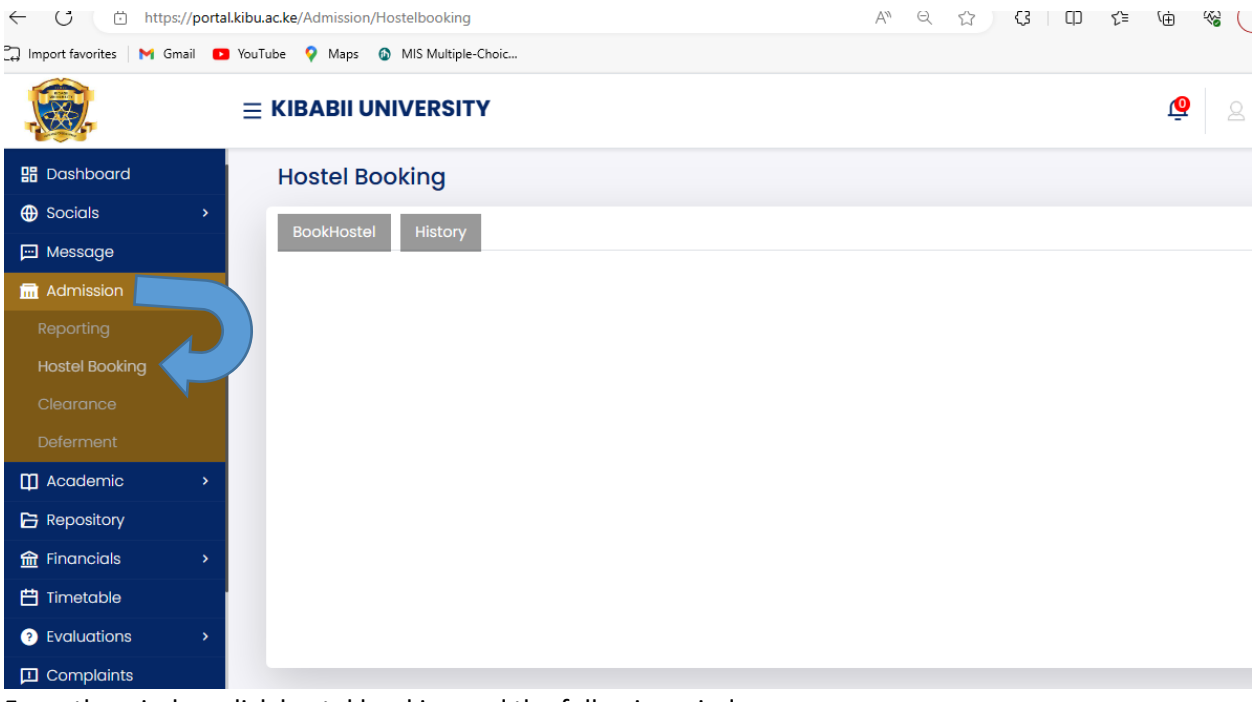

## 6. From the window click hostel booking and the following window appears SELECT SESSION SEMESTER 1 2023/24 PICK HOSTEL eg HB1/HB2/HB3/HB4/HB5

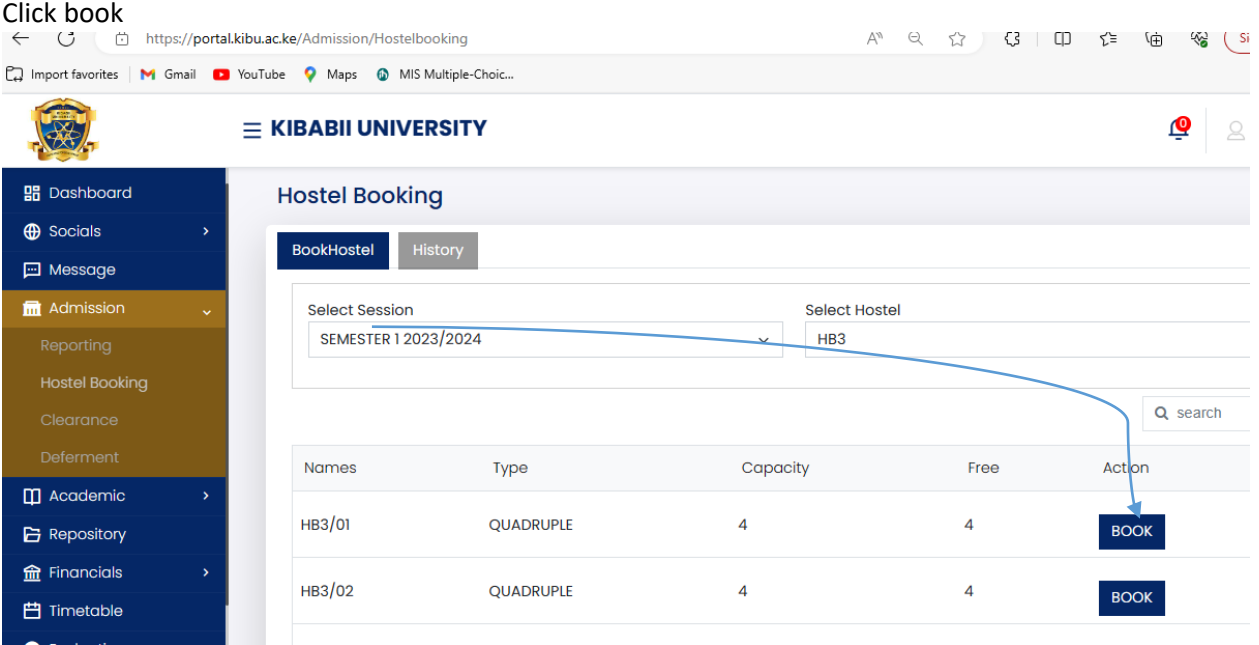